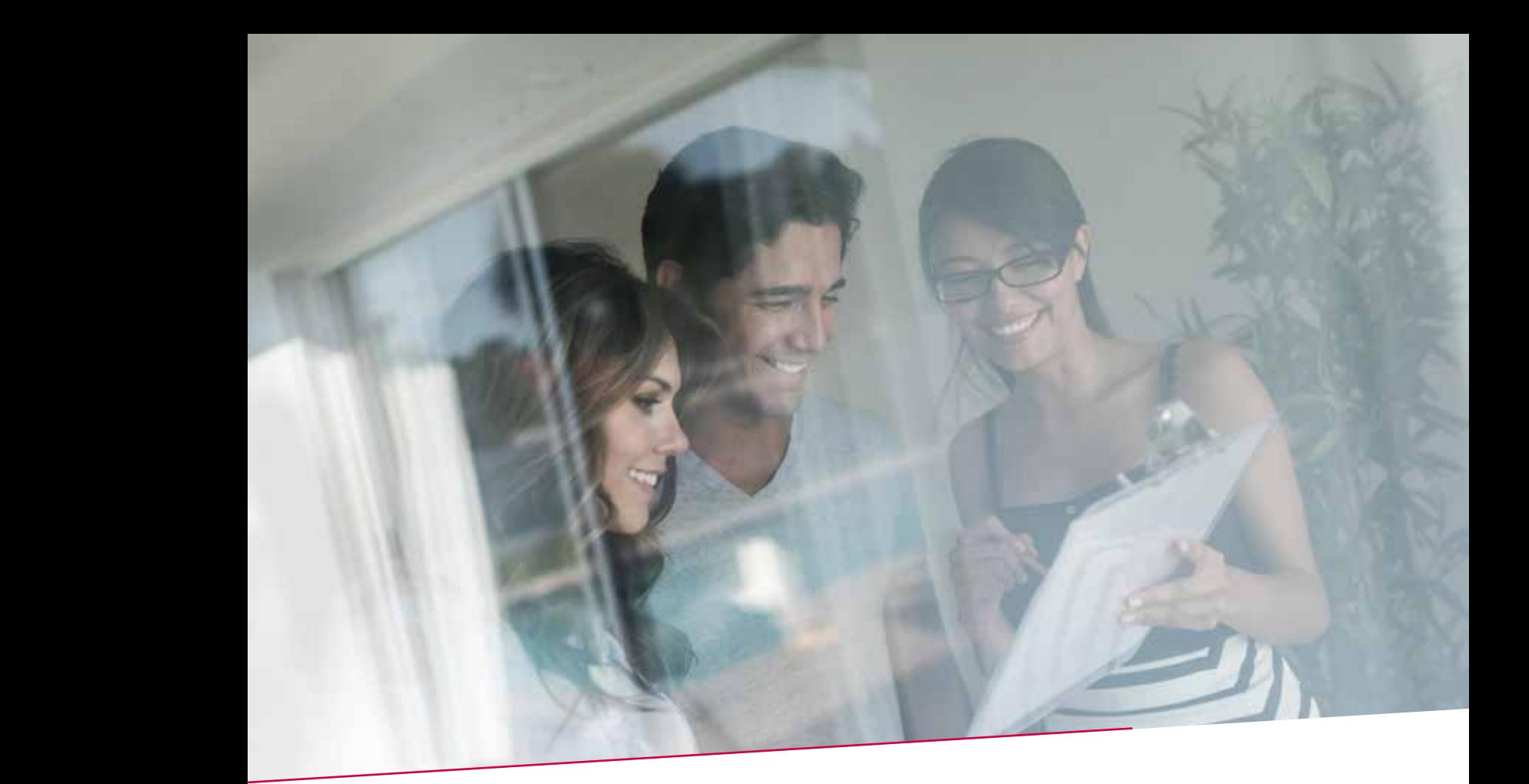

# QUICK GUIDE OVERZICHT KREDIETEN  $\bigcap_{i=1}^n$ Fax / papier Individuele overschrijving 15.00 u Elektronisch Collectieve overschrijving Fax / papier Individuele overschrijving 15.00 u

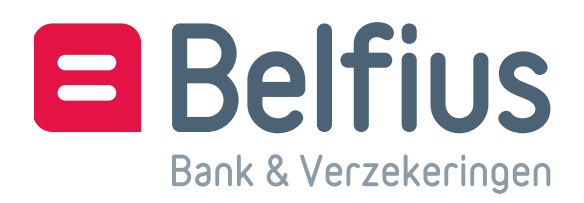

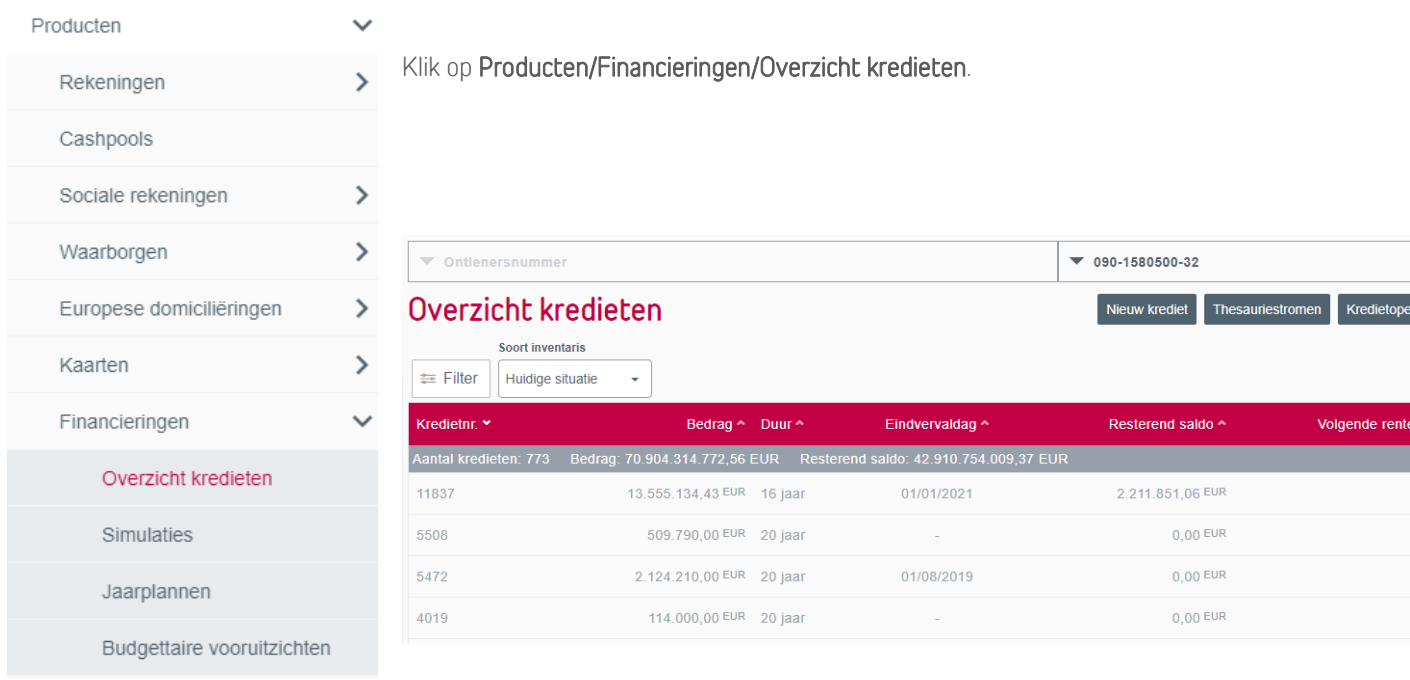

Hier staan alle gecreëerde kredieten geïnventariseerd. Met de filter bepaalt u criteria

en voert u een selectie op uw actieve kredieten uit.

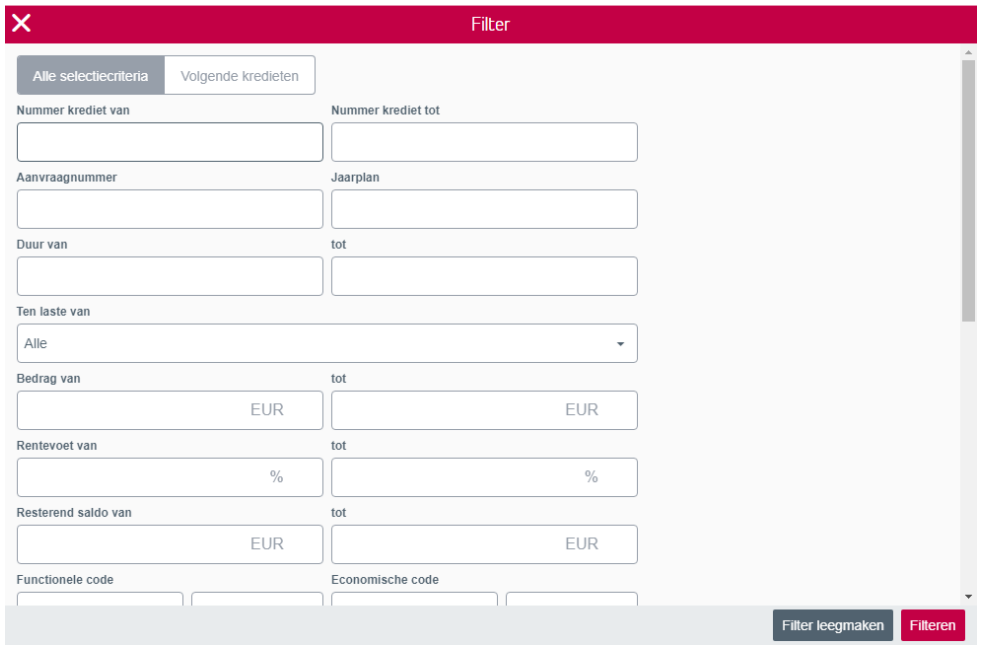

De kredieten in de lijst bevatten volgende opties:

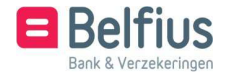

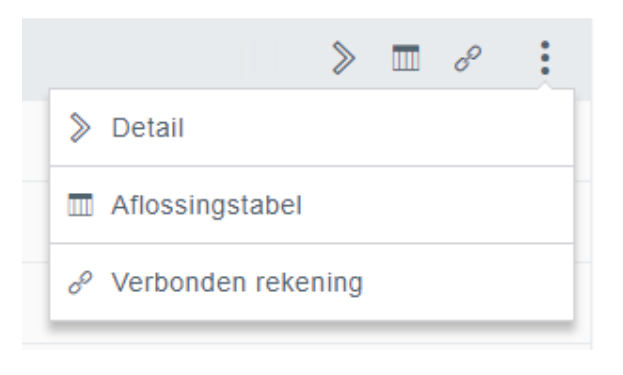

- Detail
- Aflossingstabel
- Verbonden rekening

#### Exporteren

Met 'Exporteren' downloadt u volledige aflossingstabellen en inventarisgegevens. Bij een omvangrijk aantal geselecteerde kredieten kan een export een tijdje in beslag nemen.

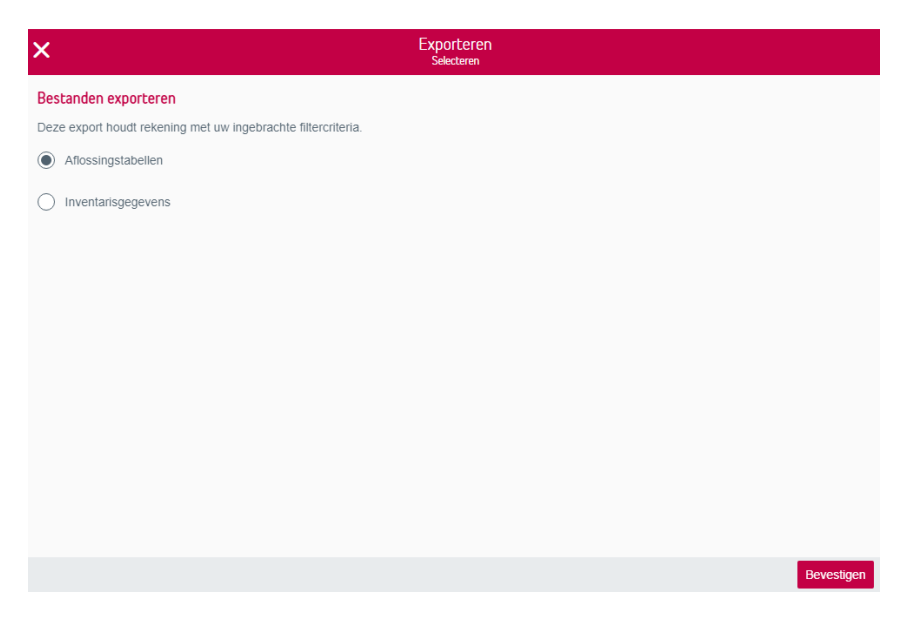

### Analyse

'Analyse' geeft u automatisch een interessante cijferanalyse van geselecteerde kredieten (met de filter). De cijferanalyse kan op basis van verschillende criteria: oorspronkelijke duur, resterende duur, rentevoet…

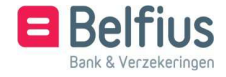

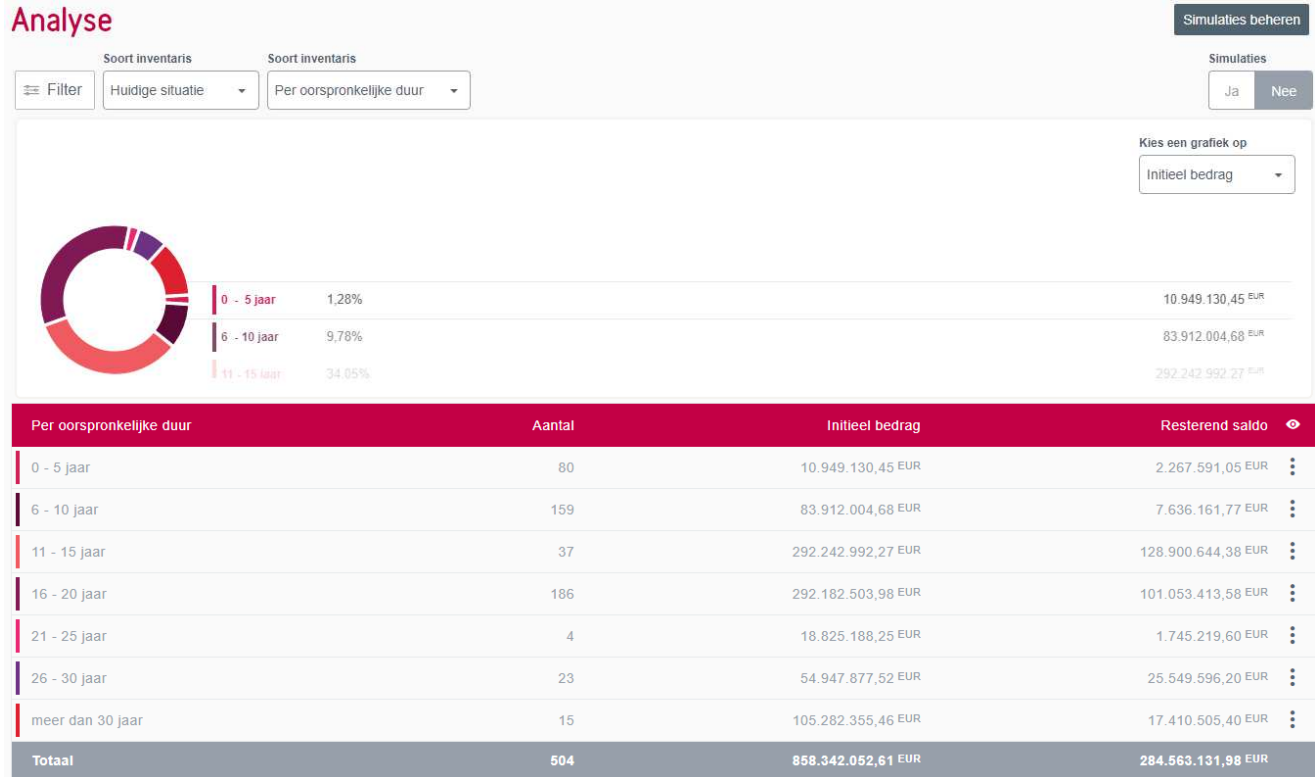

U krijgt onmiddellijk een grafische analyse van uw selectie. Voor elke tijdsperiode (per oorspronkelijke duur) kan u een detail opvragen met daarin het aantal gelinkte kredieten en bijhorende info.

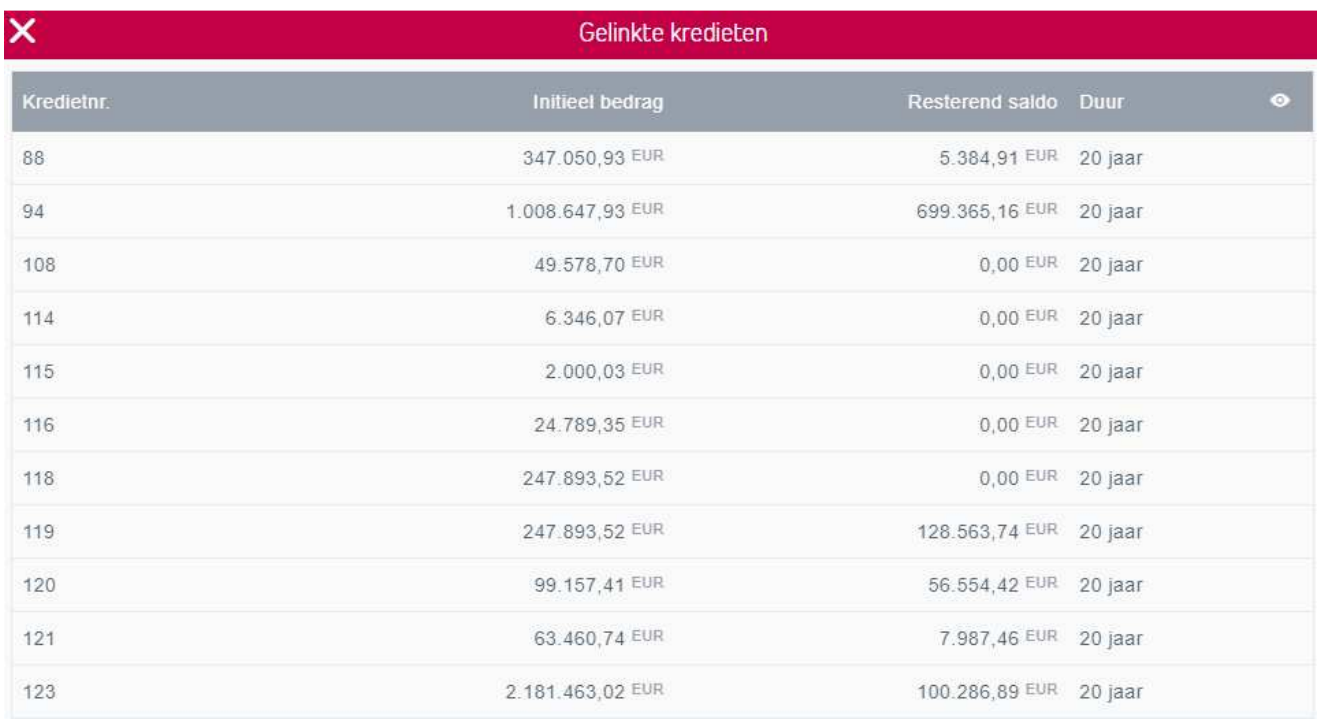

Met 'Simulaties beheren' voegt u simulaties toe aan de reeds gemaakte analyse. We verwijzen u graag door naar het dossier 'Simulaties' om te weten hoe u simulaties aanmaakt, wijzigt of raadpleegt.

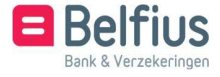

Simulaties Ja Nee

Eenmaal simulaties toegevoegd zijn en u deze activeert zal zal u een 'analyse zonder simulaties' en een 'analyse

R : UR :

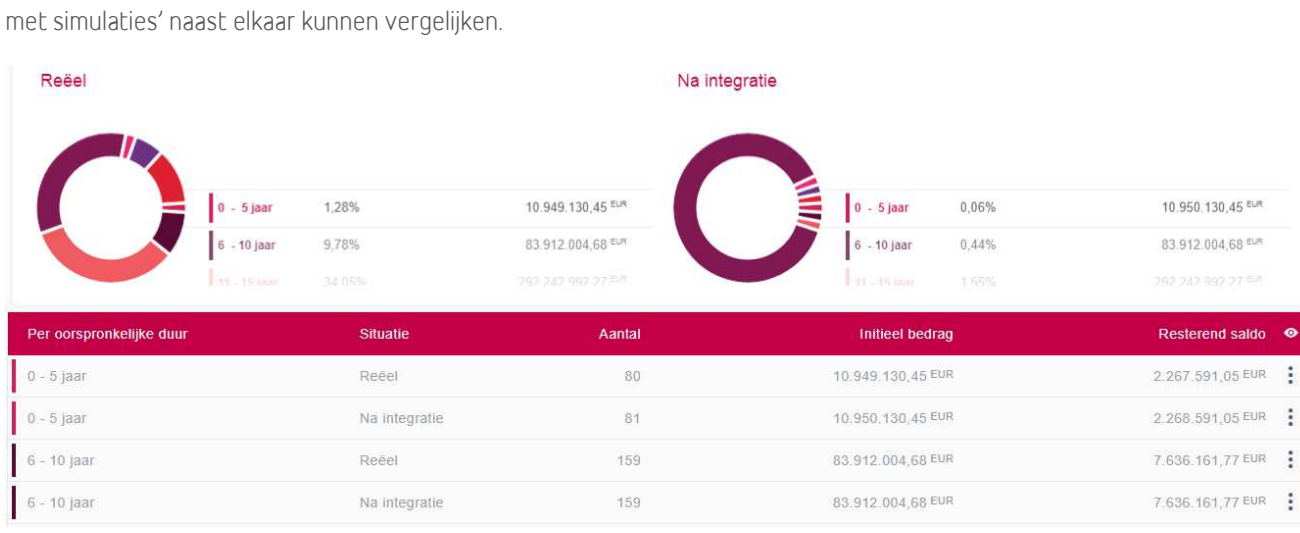

### Thesauriestromen

Met 'Thesauriestromen' krijgt u voor geselecteerde kredieten een overzicht van lasten die de komende jaren vervallen. Deze zijn per jaar opgesplitst in aflossingen en intrest. U kan dit bestand via 'Exporteren' downloaden.

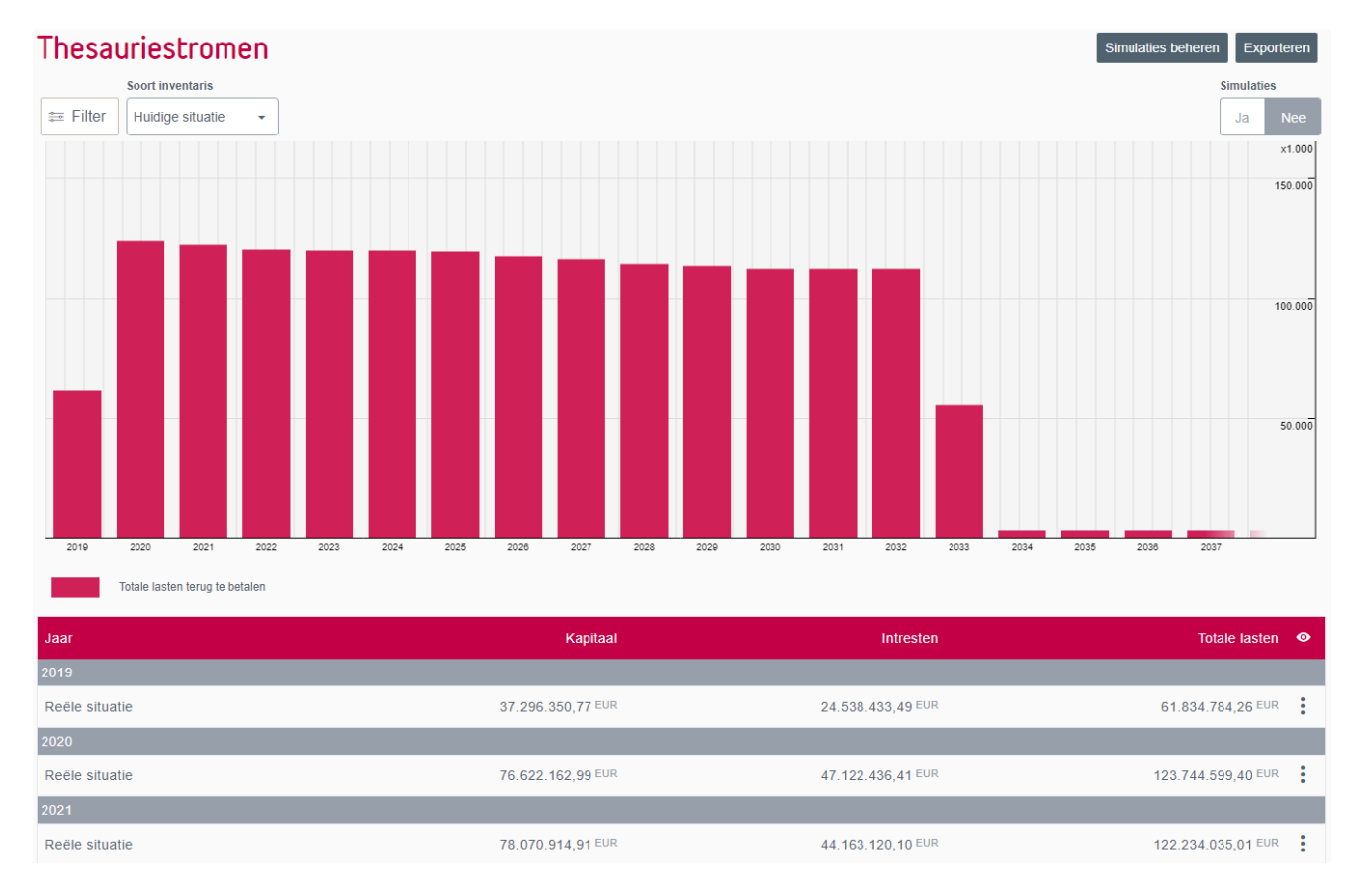

Van elk jaar kan u een detail openen met alle dagen waarop een verandering heeft plaatsgevonden.

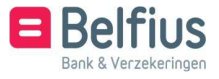

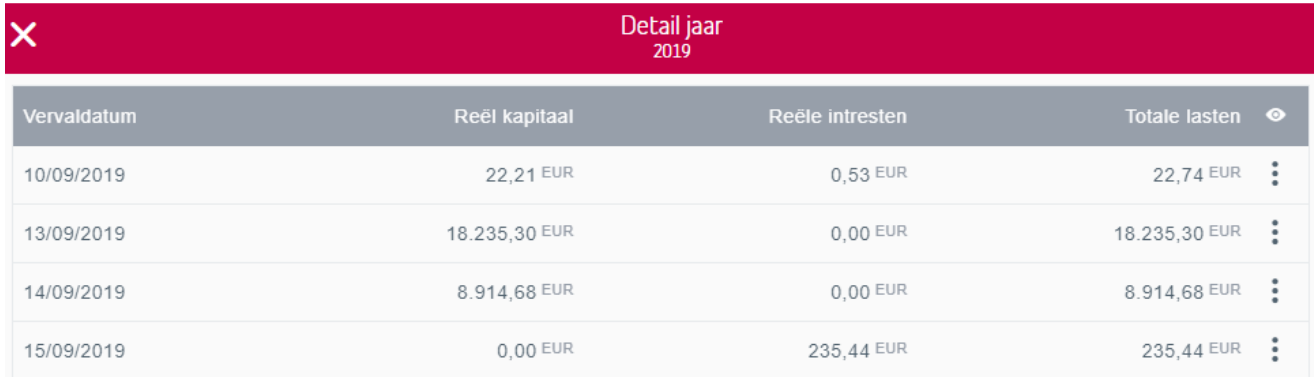

U kan deze dagen zelf apart openen.

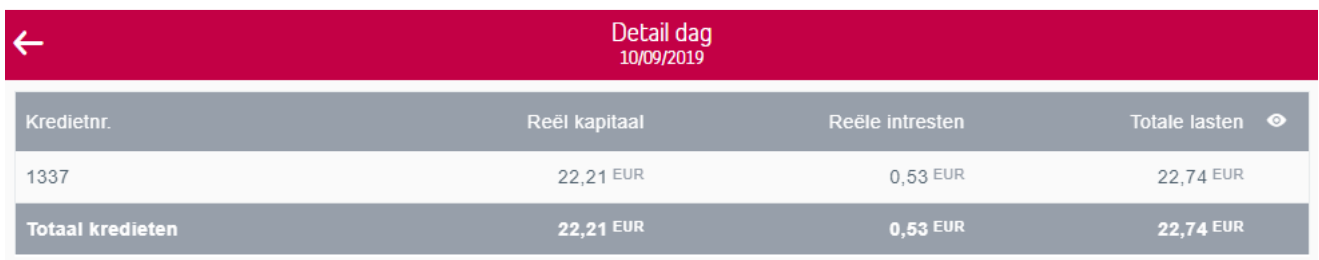

U kan ook hier weer simulaties toevoegen, die hetzelfde principe als 'Analyse' hanteren.

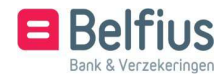

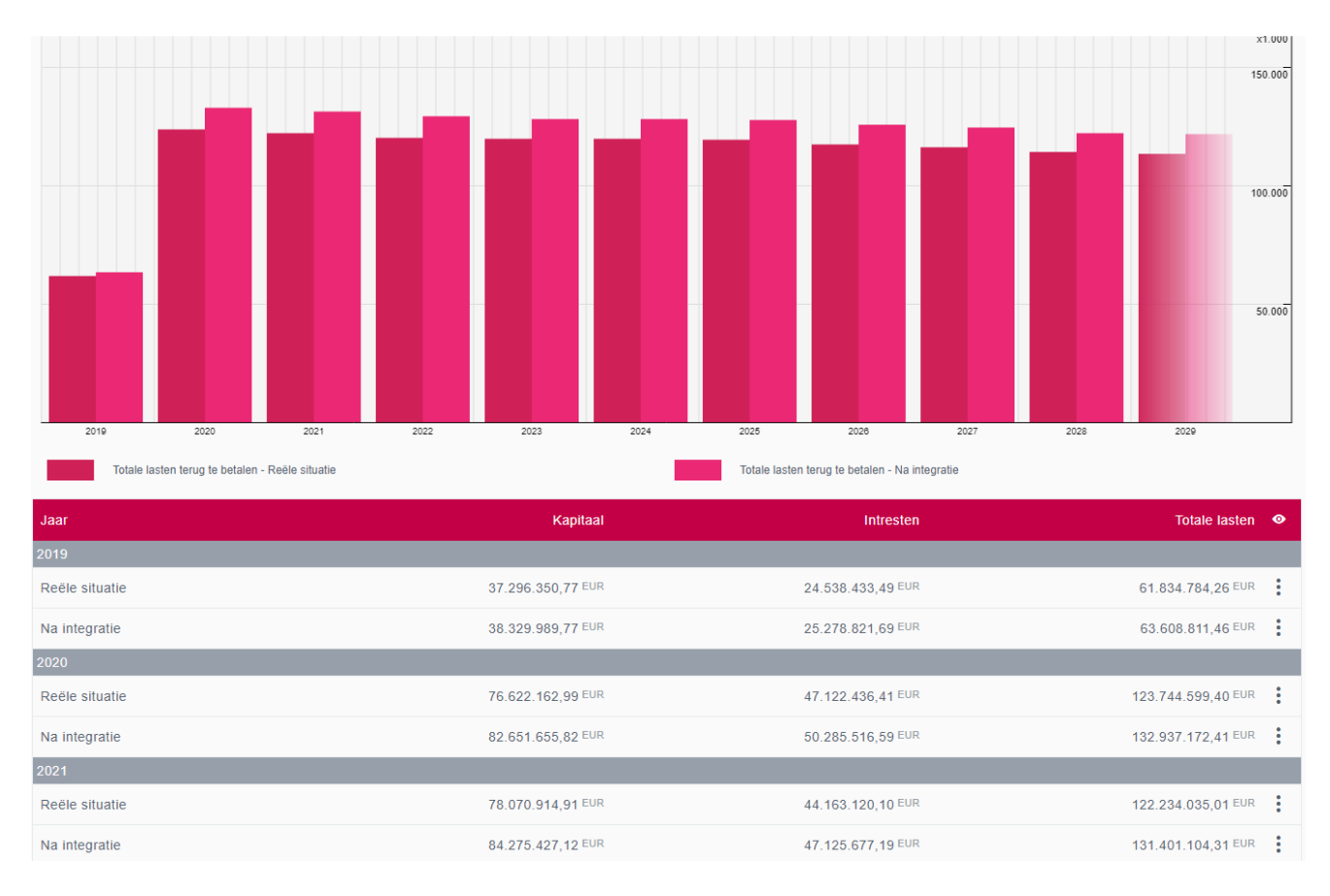

## Kredietopening

Hier beschikt u over een overzicht met alle geopende kredieten per jaar, met het daarbij horende beschikbaar bedrag. Het kan ook gaan om resterende bedragen uit het verleden. Dit zijn bedragen die niet werden opgenomen voor de vervaldatum van de kredietopening.

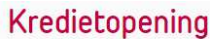

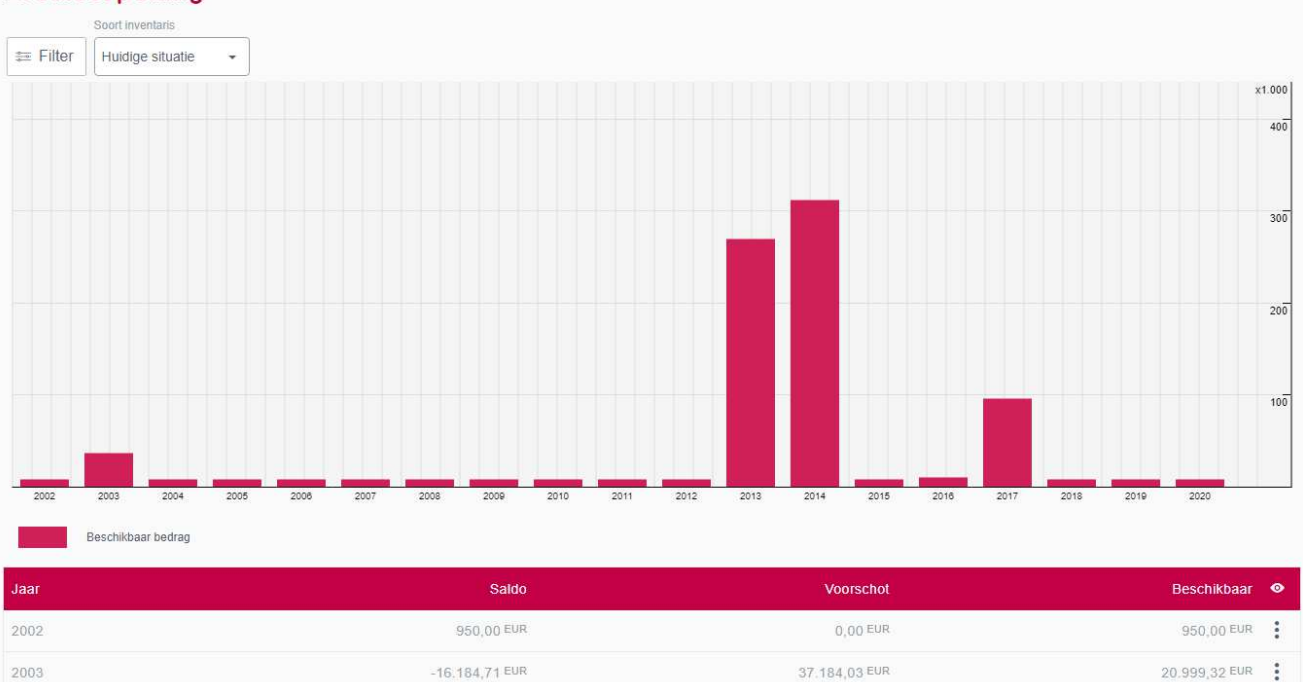

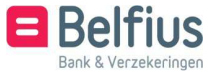

Van elk jaar kan u het detail openen door op het gewenste jaar in de tabel te klikken.

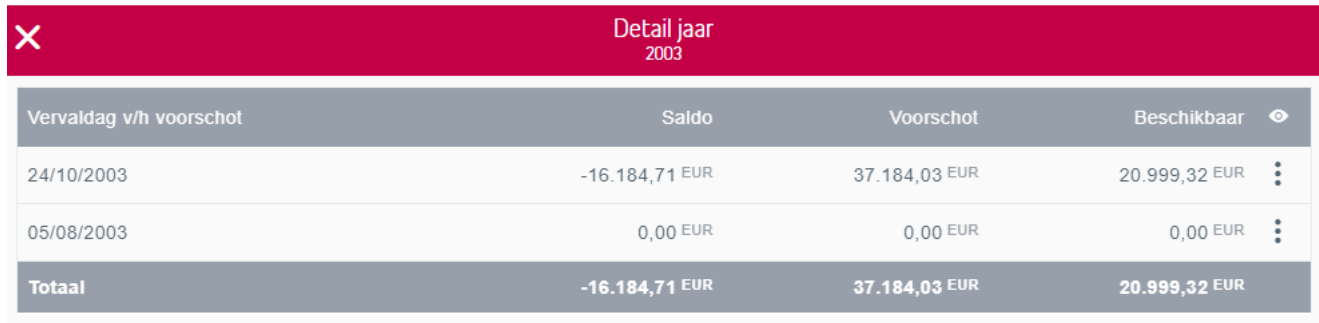

U kan ook een detail per dag openen.

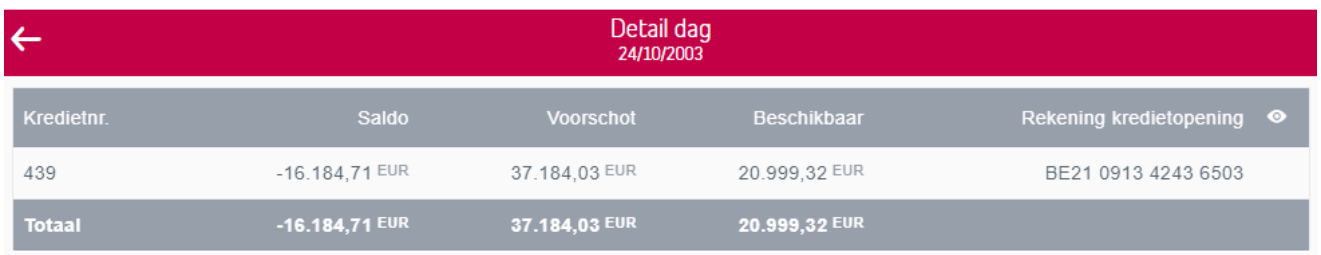

## Aanvragen

Via 'Aanvragen' kan u volgende documenten 'Exporteren'.

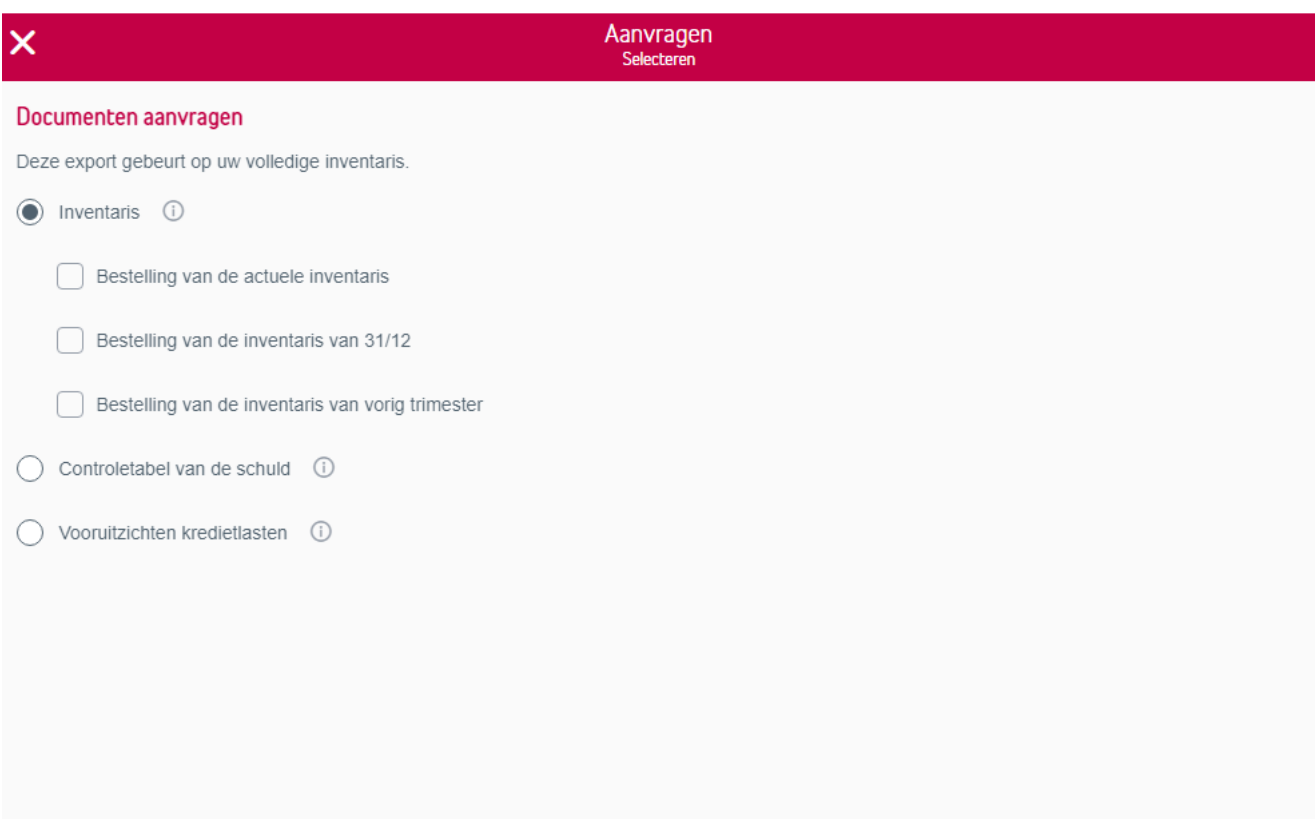

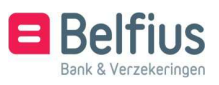

Bevestigen

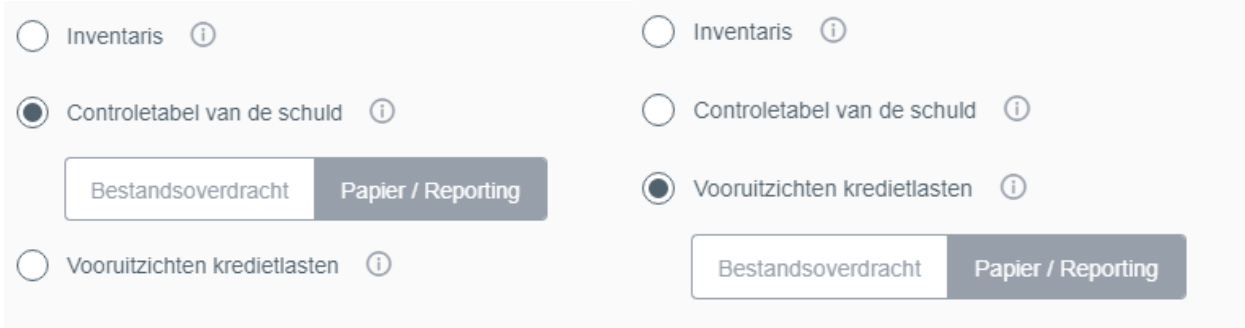

Bij 'Controletabel van de schuld' en 'Vooruitzichten kredietlasten' hebt u de keuze tussen 'Bestandsoverdracht' en 'Papier/Reporting'. Deze vindt u vanaf de volgende werkdag in Reporting - Download bestanden/PaPyRuS terug.

### Nieuw krediet

In het kredietoverzicht kan u een nieuwe kredietaanvraag doen. Kredietaanvragen staan gesorteerd volgens jaarplan en hebben achterliggend hun bijhorende offertes. Dit principe wordt volledig uitgelegd in 'Nieuwe kredietaanvraag' en 'Initiële offertes' in het hoofdstuk over 'Jaarplannen'.

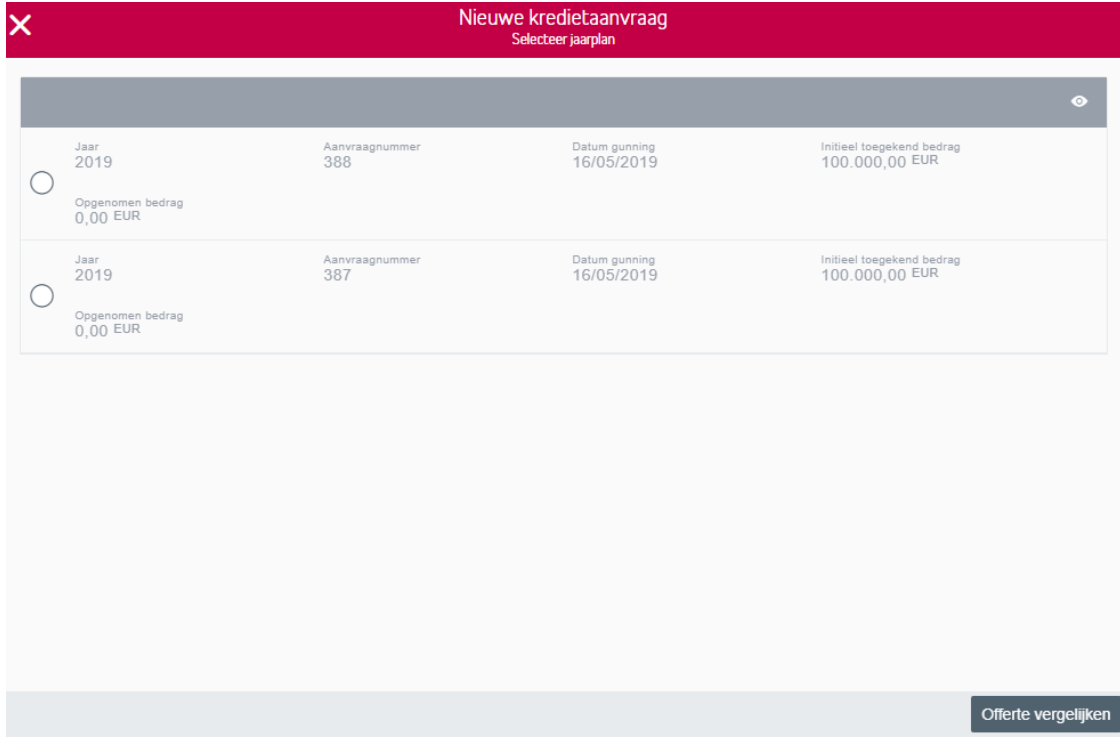

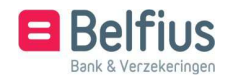